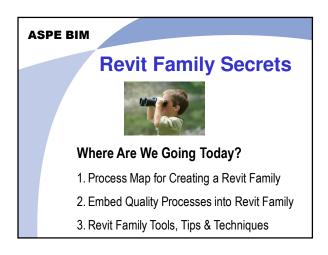

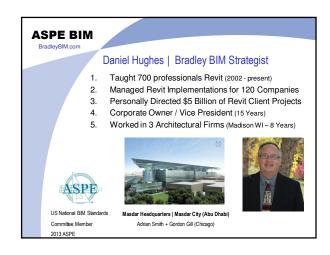

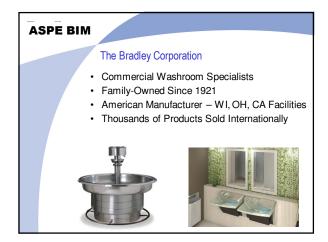

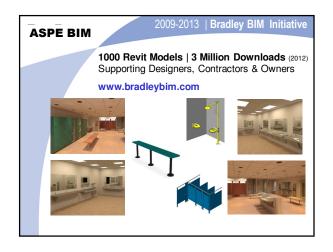

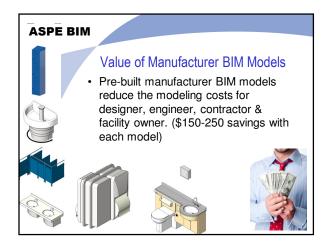

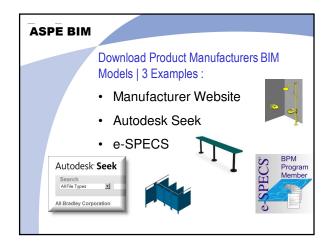

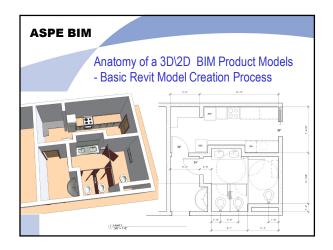

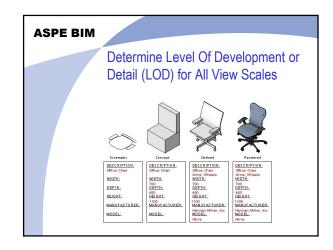

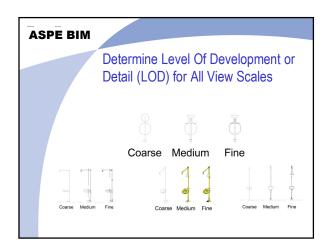

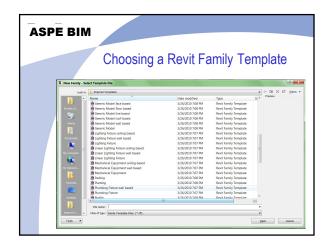

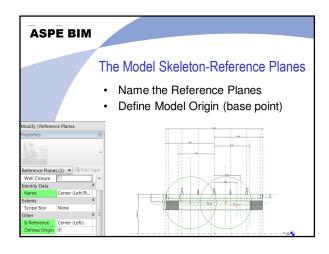

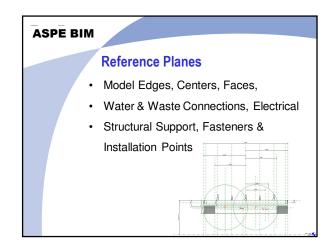

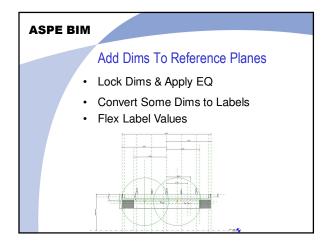

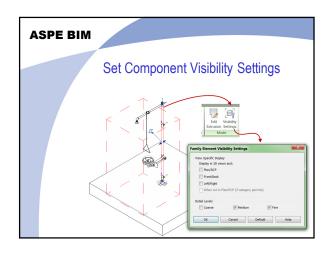

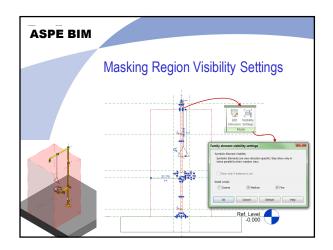

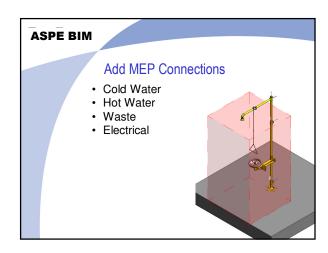

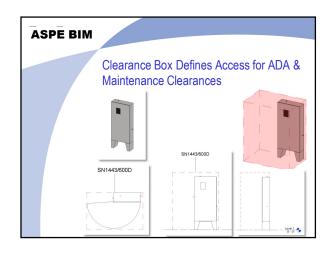

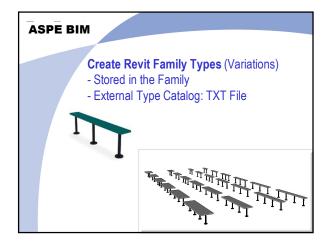

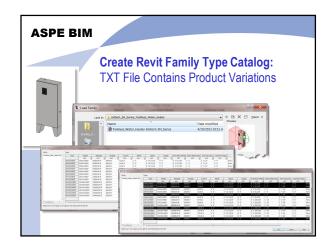

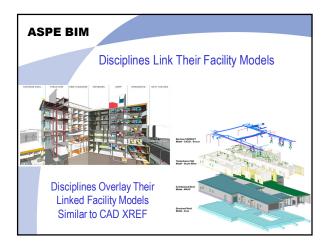

#### ASPE BIM

# **Bradley Revit Modeling Process**

- 1. 7 Steps to Modeling a Manufacturer's Product.
- Bradley BIM Team used these processes to build 1000 Bradley Revit Models
- ArchiCAD & Vectorworks BIM Modeling Teams are using variations of this process for building the Bradley BIM Library for their software

## ASPE BIM

#### 01 | Collect Product Data

- Download Product Tech Data Sheets with product's dimensional drawings.
- Record parameters to spreadsheet prior to modeling a manufacturer's products.
- 3. Retrieve product material images (JPG), so the product can be shaded and rendered.

#### ASPE BIM

## 01 | Collect Product Data

- Download or Request a
   Manufacturer CAD files to use as
   tracing templates for modeling their
   product.
- CAD files help produce dimensionally, accurate product profiles and shapes.

#### ASPE BIM

#### 02 | Revit Family Templates

- Firms use pre-built Revit Family
   Templates for multiple Revit Component categories.
- Templates are used as "starting points" to create and maintain consistent new Revit families.
- They include Reference plane locations, parameter & label names.

Use Face-Based (Non-Hosted) Family Templates

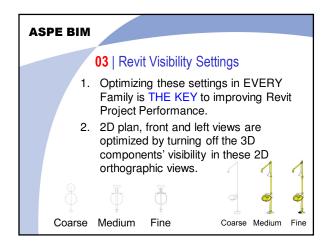

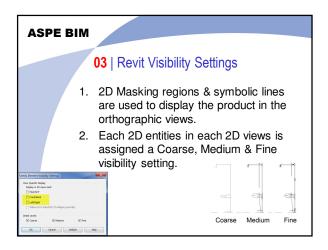

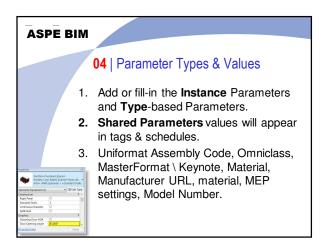

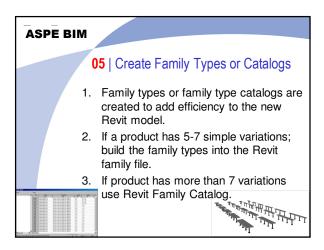

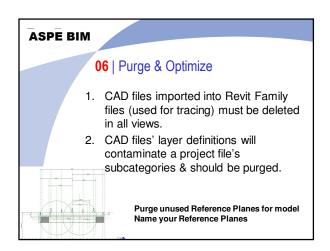

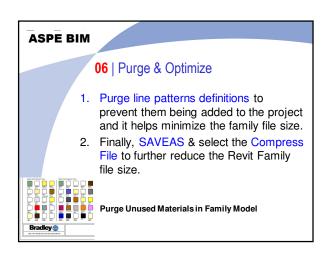

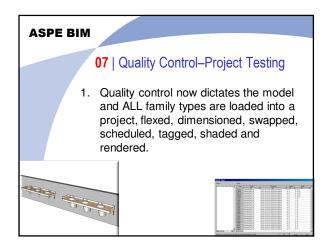

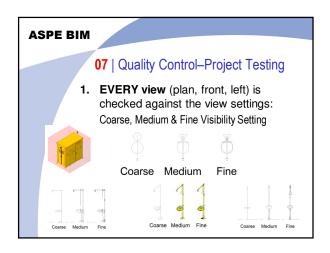

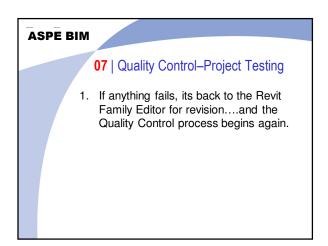

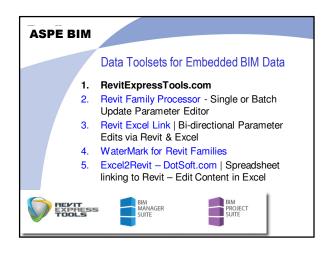

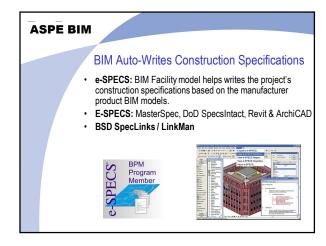

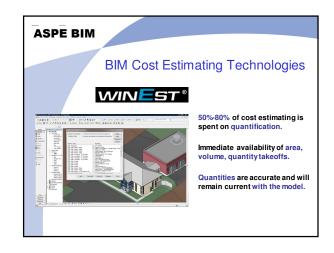

# All Rights Reserved 2013 | Bradley Corporation | http://bradleybim.com

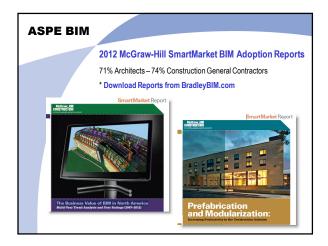

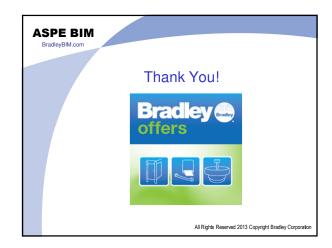